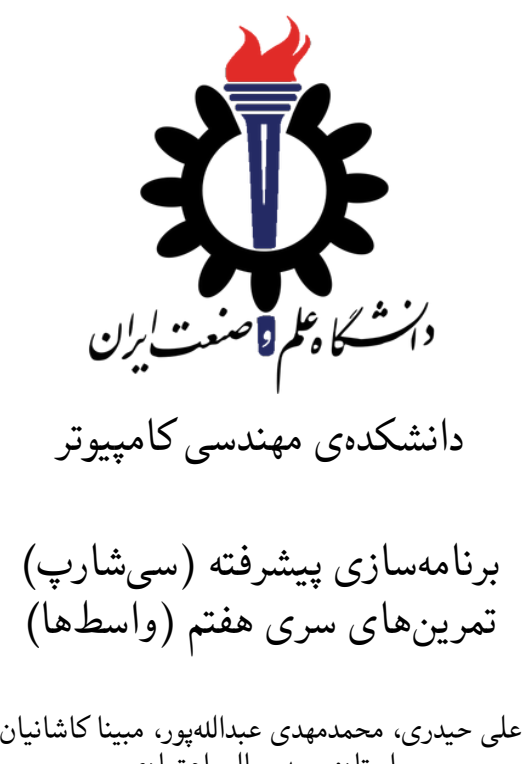

استاد: سید صالح اعتمادی

مهلت ارسال: ١٣ اردیبهشت ١٣٩٨

**فهرست مطالب**

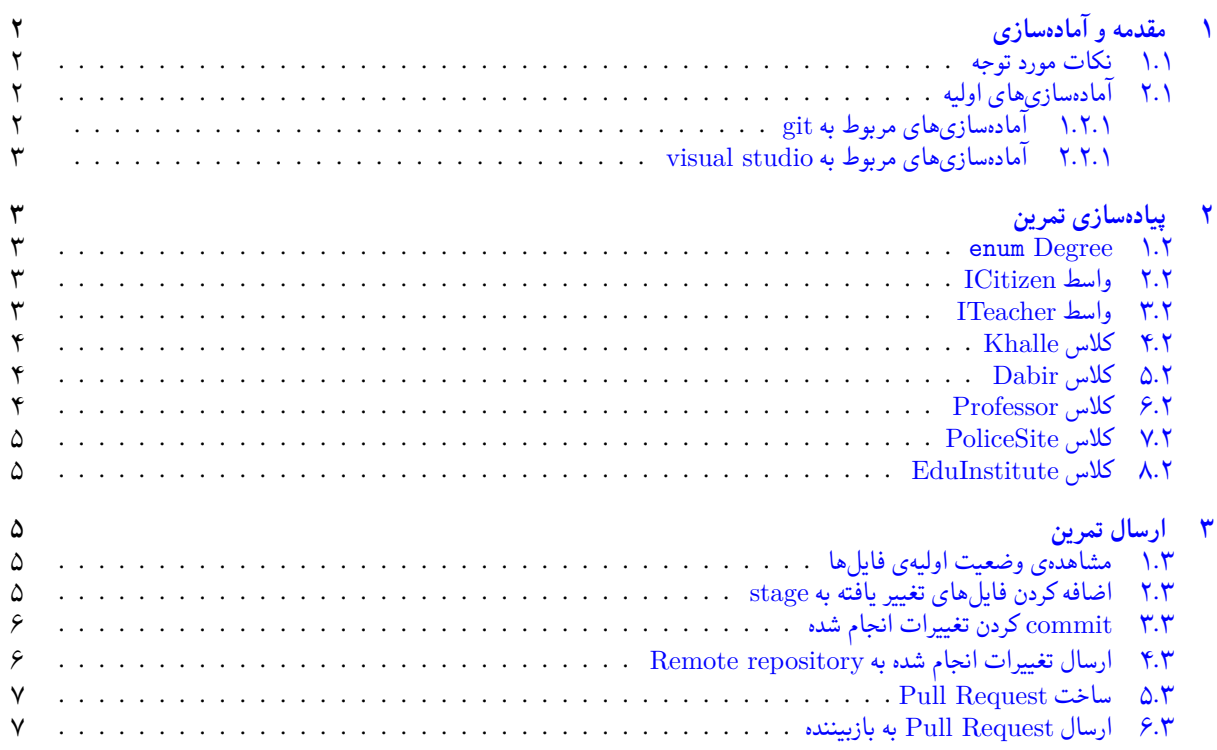

# **١ مقدمه و آماده سازی**

- **.١ ١ نکات مورد توجه**
- توجه داشته باشید که برای کسب نمره ی قبولی درس کسب حداقل نصف نمره ی هر سری تمرین الزامی می باشد.
- <span id="page-1-1"></span><span id="page-1-0"></span>• مهلت ارسال پاسخ تمرین تا ساعت ٢٣:۵٩ روز اعلام شده است. توصیه می شود نوشتن تمرین را به روزهای نهایی موکول نکنید.
	- هم کاری و هم فکری شما در حل تمرین مانعی ندارد، اما پاسخ ارسالی هر کس حتما باید توسط خود او نوشته شده باشد.
- مبنای درس، اعتماد بر پاسخ ارسالی از سوی شماست؛ بنابراین ارسال پاسخ در ریپازیتوری گیت شما به این معناست که پاسخ آن تمرین، توسط شما نوشته شده است. در صورت تقلب یا اثبات عدم نوشتار پاسخ حتی یک سوال از تمرین، برای هر دو طرف تقلب گیرنده و تقلب دهنده نمره ی **مردود** برای درس در نظر گرفته خواهد شد.
- توجه داشته باشید که پاسخ ها و کدهای مربوط به هر مرحله را بایستی تا قبل از پایان زمان مربوط به آن مرحله، در سایت DevOps Azure (طبق توضیحات کارگاه ها و کلاس ها) بفرستید. درست کردن request Pull و Complete کردن request Pull و انتقال به شاخه ی master پس از تکمیل تمرین فراموش نشود!
- پس ازپایان مهلت ارسال تا ٢ روز به ازای هر روز تاخیر ١٠ درصد از نمره مربوط به تمرین کسر خواهد شد و پ[س از ٢ روز نمره ای به](https://dev.azure.com) تمرین تعلق نخواهد گرفت.
	- برای طرح سوال و پرسش و پاسخ از صفحه درس در Quera استفاده کنید.

## **.١ ٢ آماده سازی های اولیه**

قواعد نام گذاری تمرین را از جدول ١ مطالعه کنید.

جدول :١ قراردادهای نام گذاری تمرین

<span id="page-1-2"></span>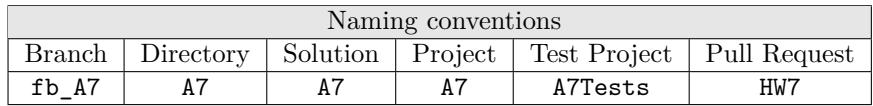

## **.١ .٢ ١ آماده سازی های مربوط به git**

<span id="page-1-4"></span>اگر چه در گارگاه git مفاهیم و روش کار با آن آموزش داده شد اما بار دیگر در اینجا کارهایی را که باید در ابتدای تمرین انجام دهید را مرور می کنیم.

✓ ابتدا به شاخه ی master بروید.

```
1 Ali@DESKTOP -GS7PR56 MINGW64 /c/git/AP97982 (fb_A6)
2 $ git checkout master
3 Switched to branch 'master'
4 Your branch is up to date with 'origin/master'.
```
✓ تغییرات انجام شده در Repository Remote را دریافت کنید.

```
1 Ali@DESKTOP -GS7PR56 MINGW64 /c/git/AP97982 (master)
2 $ git pull
3 remote: Azure Repos
4 remote: Found 8 objects to send. (90 ms)
5 Unpacking objects: 100% (8/8), done.
6 From https://9752XXXX.visualstudio.com/AP97982/_git/AP97982
7 e7fd3b5..2cc74de master -> origin/master
 Checking out files: 100% (266/266), done.
 Updating e7fd3b5..2cc74de
10 Fast-forward
11 .gitattributes | 63 +
12 A7/A7.sln | 37 +
13 A7/A7/A7.csproj | 61 +
14 A7/A7/App.config | 6 +<br>
15 A7/A7/Program.cs | 15 +
15 A7/A7/Program.cs
```

```
A7/A7/Properties/AssemblyInfo.cs | 36 +
17
18 .
19 .
```
✓ یک شاخه ی جدید با نام 7A\_fb بسازید و تغییر شاخه دهید.

```
1 Ali@DESKTOP -GS7PR56 MINGW64 /c/git/AP97982 (master)
2 $ git checkout -b fb_A7
  3 Switched to a new branch 'fb_A7'
4 Ali@DESKTOP -GS7PR56 MINGW64 /c/git/AP97982 (fb_A7)
5 $
```
توصیه می شود پس از پیاده سازی هر کلاس تغییرات انجام شده را commit و push کنید.

**.١ .٢ ٢ آماده سازی های مربوط به studio visual**

ساختار فایل پایه ای که در اختیار شما قرار می گیرد به صورت زیر است:

```
A7Project
    Dabir.cs
    Degree.cs
    Eduinstitute.cs
    6 ICitizen.cs  
    7 ITeacher.cs  
    8 Khalle.cs  
9 PoliceStation.cs
10 Professor.cs
11 Program.cs
12 ProjectTests
13 ProgramTests.cs
14
  2 directories, 11 files
```
در فایل پایه دو پوشه وجود دارد شما باید فایل (های) موجود در پوشه ی Project را به پروژه ی اصلی (7A (و فایل (های) موجود در پوشه ی ProjectTests را به پروژه ی تست (Tests7A (اضافه کنید. (دقت کنید که در این تمرین تست ها در فایل پایه به صورت comment شده است و شما باید آن ها و چهار متد کمکی در انتهای فایل تست را از این حالت خارج کنید.)

# **٢ پیاده سازی تمرین**

#### **enum Degree ١ .٢**

<span id="page-2-2"></span><span id="page-2-1"></span>سطح تحصیلات هر شخص میتواند در ۴ وضعیت دیپلم، لیسانس، فوق لیسانس و دکترا باشد. نوع دادهی شمارشی با نام Degree پیادهسازی کنید که شامل: Diploma ، Bachelor ، Master ، PhD باشد. پس از پیادهسازی این نوع دادهی شمارشی تست Q1DegreeEnumTest پاس خواهد شد. <sup>۱۰/۱</sup>

## **.٢ ٢ واسط ICitizen**

<span id="page-2-3"></span>ازآن جایی که تمام شهروندان دارای کدملی و نام هستند یک واسط تعریف می کنیم تا کلاس های دیگر با پیاده سازی آن این ویژگی ها را دارا باشند این کار باعث کم شدن کد تکراری خواهد شد. برای این واسط دو ویژگی Name و NationalId را به همراه getter و setter مناسب پیاده سازی کنید.

## **.٢ ٣ واسط ITeacher**

<span id="page-2-4"></span>تمام کسانی که تدریس می کنند دارای نام و مدرک تحصیلی هستند از آنجایی که موسسه ی آموزشی می خواهد برای تمام این افراد لینک آواتار آنها را نگهداری کند شما باید این ویژگی را هم پیادهسازی کنید. دقت کنید که همان طور که گفته شد تمام کسانی که تدریس میکنند دارای مدرک تحصیلی هستند اما ما اطلاعات آخرین مدرک تحصیلی آن ها را نگه داری می کنیم. علاوه بر ویژگی هایی که گفته شد بدیهی است که تمام کسانی که تدریس می کنند رفتار «درس دادن» هم دارند. **گام اول:** برای این واسط سه ویژگی Name ، TopDegree و ImgUrl را پیاده سازی کنید و برای آن ها getter و setter مناسب بنویسید. **گام دوم:** برای این واسط یک متد با نام Teach بنویسید که مقدار بازگشتی آن یک رشته است.

## **.٢ ۴ کلاس Khalle**

<span id="page-3-0"></span>هر مربی مهد کودک علاوه بر آن که درس می دهد، یک شهروند هم هست. **گام اول:** واسط های ICitizen و ITeacher را برای این کلاس پیاده سازی کنید تا این کلاس هم ویژگی های یک شهروند را دارا باشد و هم ویژگی های یک آموزش دهنده را. در پیاده سازی متد Teach یک رشته را به عنوان مقدار بازگشتی این متد برگردانید به طوری که حاوی نام کلاس در ابتدا سپس نام نمونه \* با یک فاصله و در ادامه رشتهی "is teaching " باشد. مثلا مقدار بازگشتی متد Teach برای یک نمونه با نام Fateme از این کلاس "Khalle Fateme is teaching" است.

پس از پیادهسازی این واسط تست Q4KhaleTest1\_ITeacher آ<sup>۹/۲</sup> و Q4KhaleTest2\_ICitizen پاس خواهد شد. <sup>۸/۳</sup> گ**ام دوم:** باید سازنده ی این ک[لاس](#page-3-3) را تکمیل کنید به طوری که بتوان با پاس دادن مقدار معتبر از تمام ویژگیهایی که برای این کلاس پیادهسازی کردید شی|ی از نوع این کلاس ساخته شود که لزوما دارای مقادیر پاس شدهی متناظر با هر ویژگی باشد. پس از پیادهسازی این قسمت تست Q4KhaleTest3\_Constructor پاس خواهد شد. <sup>۷/۴</sup>

## **.٢ ۵ کلاس Dabir**

<span id="page-3-1"></span>هر دبیر علاوه بر آن که درس می دهد، یک شهروند هم هست. علاوه بر آن موسسه ی آموزشی می خواهد تعداد رتبه های زیر ١٠٠ی که شاگرد هر دبیر بوده اند را نگه داری کند. **گام اول:** واسط های ICitizen و ITeacher را برای این کلاس پیاده سازی کنید تا این کلاس هم ویژگی های یک شهروند را دارا باشد و هم ویژگی های یک آموزش دهنده را. در پیاده سازی متد Teach یک رشته را به عنوان مقدار بازگشتی این متد برگردانید به طوری که حاوی نام کلاس در ابتدا سپس نام نمونه با یک فاصله و در ادامه رشتهی "is teaching " باشد.

۵*/*۶ و ICitizen\_2DabirTest5Q پاس خواهد شد. پس از پیاده سازی این واسط تست ITeacher\_1DabirTest5Q <sup>۶</sup>*/*<sup>۵</sup> **گام دوم:** یک ویژگی اضافه با نام StudentCount100Under برای این کلاس بنویسید و برای آن getter و setter مناسب را پیاده سازی کنید. **گام سوم:** باید سازنده ی این کلاس را تکمیل کنید به طوری که بتوان با پاس دادن مقدار معتبر از تمام ویژگی هایی که برای این کلاس پیاده سازی کردید شی ای از نوع این کلاس ساخته شود که لزوما دارای مقادیر پاس شده ی متناظر با هر ویژگی باشد. ۴*/*٧ پس از پیاده سازی این قسمت تست Constructor\_3DabirTest5Q پاس خواهد شد.

## **.٢ ۶ کلاس Professor**

<span id="page-3-2"></span>هر استاد دانشگاه علاوه بر آن که درس می دهد، یک شهروند هم هست. علاوه بر آن موسسه ی آموزشی می خواهد تعداد مقاله های علمی هر استاد دانشگاه را نگه داری کند. **گام اول:** پس از ایجاد یک کلاس با نام Professor واسط های ICitizen و ITeacher را برای آن پیاده سازی کنید تا این کلاس هم ویژگی های یک شهروند را دارا باشد و هم ویژگی های یک آموزش دهنده را. در پیاده سازی متد Teach یک رشته را به عنوان مقدار بازگشتی این متد برگردانید به طوری که حاوی نام کلاس در ابتدا سپس نام نمونه با یک فاصله و در ادامه رشتهی "is teaching " باشد. پس از پیادهسازی این واسط تست Q6ProfessorTest1\_ITeacher <sup>۳/۸</sup> و Q6ProfessorTest2\_ICitizen پاس خواهد ٢*/*٩ شد. **گام دوم:** یک ویژگی اضافه با نام ResearchCount برای این کلاس بنویسید و برای آن getter و setter مناسب را پیاده سازی کنید. **گام سوم:** باید سازندهی این کلاس را تکمیل کنید به طوری که بتوان با پاس دادن مقدار معتبر از تمام ویژگیهایی که برای این کلاس پیادهسازی کردید شی|ی از نوع این کلاس ساخته شود که لزوما دارای مقادیر پاس شدهی متناظر با هر ویژگی باشد. پس از پیاده سازی این قسمت تست Constructor\_3ProfessorTest6Q پاس خواهد شد. <sup>١</sup>*/*<sup>١٠</sup>

<span id="page-3-3"></span>∗ Instance

#### **.٢ ٧ کلاس PoliceSite**

<span id="page-4-0"></span>سایت پلیس دارای لیستی از شهروندانی است که سابقه ی ارتکاب جرم دارند و این قابلیت را داراست که با گرفتن یک شی که دارای ویژگی ها و رفتارهای شهروند باشد وضعیت سوء پیشینه ی آن را اعلام کند. **گام اول:** یک ویژگی با نام BlackList برای آن تعریف کنید به طوری که شهروندان مجرم در آن نگه داری شود. سپس برای آن getter و setter مناسب بنویسید. **گام دوم:** یک متد با نام BackgroundCheck برای این کلاس تعریف کنید به طوری که با پاس دادن یک شی که رابط ICitizen را پیاده سازی کرده باشد وضعیت سوء پیشینه ی آن را اعلام کند. (سوء پیشینه دارد یا ندارد)

## **.٢ ٨ کلاس EduInstitute**

<span id="page-4-1"></span>هر موسسهی آموزشی بنابر نوع آن (مهد کودک، مدرسه، دانشگاه) باید آموزشدهندهی متناسب با خودش را دارا باشد. همچنین هر موسسهی آموزشی دارای سه ویژگی عنوان، کم ترین مدرک تحصیلی مورد پذیرش و لیستی از آموزش دهندگان است. **گام اول:** ویژگی با نام Title برای این کلاس تعریف کنید به طوری نام موسسه در آن نگه داری شود. **گام دوم:** ویژگی با نام MinimumDegree برای این کلاس تعریف کنید به طوری که حداقل مدرک تحصیلی قابل پذیرش در آن نگه داری شود. **گام سوم:** ویژگی با نام Teachers برای این کلاس تعریف کنید به طوری که لیستی از آموزش دهندگان در آن نگه داری شود. دقت کنید که این کلاس باید با انواع دادهی عام † پیادهسازی شود تا اطلاعات مربوط به نوع هر آموزشدهندهای (Dabir ،Khalle و Professor) در آن بتوان نگه داری کرد. **گام چهارم:** برای ويژگی ها getter و setter مناسب بنویسید. گ**امپنجم:** باید سازندهی این کلاس [ر](#page-4-5)ا تکمیل کنید به طوری که بتوان با پاس دادن مقدار معتبر از تمام ویژگیهایی که برای این کلاس پیادهسازی کردید شی|ی از نوع این کلاس ساخته شود که لزوما دارای مقادیر پاس شدهی متناظر با هر ویژگی باشد. **گام ششم:** یک متد با نام IsEligible برای این کلاس تعریف کنید به طوری که با پاس دادن یک شی از نوع داده ی عام این کلاس صلاحیت آن را از لحاظ مدرک تحصیلی بررسی کند. **گام هفتم:** یک متد با نام Register برای این کلاس تعریف کنید به طوری که با پاس دادن یک شی از نوع داده ی عام این کلاس در صورت دارا بود صلاحیت آن را اضافه کند و در صورت موفقیتآمیز بودن مقدار <mark>true و در صورتی که فاقد صلاحیت باشد اضافه نشود و مقدار</mark> false را برگرداند. پس از پیاده سازی صحیح این کلاس و کلاس قبل تست FinalTest پاس خواهد شد. <sup>٠</sup>*/*<sup>١١</sup>

# **٣ ارسال تمرین**

در اینجا یک بار دیگر ارسال تمرینات را با هم مرور می کنیم:

## **.٣ ١ مشاهده ی وضعیت اولیه ی فایل ها**

ابتدا وضعیت فعلی فایل ها را مشاهده کنید:

```
1 Ali@DESKTOP -GS7PR56 MINGW64 /c/git/AP97982 (fb_A7)
 $ git status
 On branch fb_A7
 Untracked files:
    (use "git add <file>..." to include in what will be committed)
6
      A7/8
 nothing added to commit but untracked files present (use "git add" to track)
```
همان طور که مشاهده می کنید فولدر 7A و تمام فایل ها و فولدر های درون آن در وضعیت Untracked قرار دارند و همان طور که در خط آخر خروجی توضیح داده شده برای commit کردن آن ها ابتدا باید آن ها را با دستور add git وارد stage کنیم.

## **.٣ ٢ اضافه کردن فایل های تغییر یافته به stage**

حال باید فایل ها و فولدرهایی را که در stage قرار ندارند را وارد stage کنیم. برای این کار از دستور add git استفاده می کنیم.

<span id="page-4-5"></span><span id="page-4-4"></span>†Generics

```
1 Ali@DESKTOP -GS7PR56 MINGW64 /c/git/AP97982 (fb_A7)
2 $ git add.
```
حال دوباره وضعیت فایل ها و فولدر ها را مشاهده می کنیم:

```
1 Ali@DESKTOP -GS7PR56 MINGW64 /c/git/AP97982 (fb_A7)
2 On branch fb_A7
3 Changes to be committed:
    (use "git reset HEAD <file>..." to unstage)
5
6 new file: A7/A7.sln
7 new file: A7/A7/A7.csproj
8 new file: A7/A7/App.config
9 new file: A7/A7/Program.cs
10 new file: A7/A7/Properties/AssemblyInfo.cs
11 new file: A7/A7Tests/A7Tests.csproj
_{12} new file: A7/A7Tests/Properties/AssemblyInfo.cs
13 new file: A7/A7Tests/packages.config
\frac{14}{14} .
15 .
16 .
```
همانطور که مشاهده می کنید فولدر 7A و تمام فولدرها و فایل های درون آن (به جز فایل هایی که در gitignore معین کرده ایم) وارد stage شده اند.

## **.٣ ٣ commit کردن تغییرات انجام شده**

<span id="page-5-0"></span>در گام بعدی باید تغییرات انجام شده را commit کنیم. فراموش نکنید که فقط فایل هایی را می توان commit کرد که در stage قرار داشته باشند. با انتخاب یک پیام مناسب تغییرات صورت گرفته را commit می کنیم:

```
1 Ali@DESKTOP -GS7PR56 MINGW64 /c/git/AP97982 (fb_A7)
2 $ git commit -m "Implement HW7"
   [fb_A7 c1f21df] Implement HW7
   4 15 files changed , 595 insertions(+)
   create mode 100644 A7/A7.sln
   6 create mode 100644 A7/A7/A7.csproj
7 create mode 100644 A7/A7/App.config
8 create mode 100644 A7/A7/Program.cs
   create mode 100644 A7/A7/Properties/AssemblyInfo.cs
   10 create mode 100644 A7/A7Tests/A7Tests.csproj
11 create mode 100644 A7/A7Tests/Properties/AssemblyInfo.cs
12 create mode 100644 A7/A7Tests/packages.config
13 .
14 .
15 .
```
#### **.٣ ۴ ارسال تغییرات انجام شده به repository Remote**

گام بعدی ارسال تغییرات انجام شده به Repository Remote است.

```
1 Ali@DESKTOP -GS7PR56 MINGW64 /c/git/AP97982 (fb_A7)
  2 $ git push origin fb_A7
3 Enumerating objects: 25, done.
4 Counting objects: 100% (25/25), done.
5 Delta compression using up to 8 threads
6 Compressing objects: 100% (22/22), done.
  Writing objects: 100% (25/25), 9.56 KiB | 890.00 KiB/s, done.
Writing objects: 100\% (25/25), 9.56 Ki<br>S Total 25 (delta 4), reused 0 (delta 0)
  remote: Analyzing objects... (25/25) (5 ms)
10 remote: Storing packfile... done (197 ms)
```

```
11 remote: Storing index... done (84 ms)
12 To https://9752XXXX.visualstudio.com/AP97982/_git/AP97982
13 * [new branch] fb_A7 -> fb_A7
```
## **Pull Request ساخت ۵ .٣**

با مراجعه به سایت DevOps Azure یک Request Pull جدید با نام 7HW بسازید به طوری که امکان merge کردن شاخه ی 7A\_fb را بر روی شاخه ی master را بررسی کند. (این کار درصورتی انجام می شود که کد شما کامپایل شود و هم چنین تست های آن پاس شوند) در نهایت با انتخاب گزینه ی complete auto set در صفحه ی Request Pull مربوطه تعیین کنید که در صورت وجود شرایط merge این کار انجام شود. دق[ت کنید که گزینه ی](https://dev.azure.com/) branch source Delete **نباید** انتخاب شود.

## **.٣ ۶ ارسال Request Pull به بازبیننده**

در نهایت Request Pull ساخته شده را برای بازبینی، با بازبیننده ی خود به اشتراک بگذارید.